## **::IP LJকানা হƟািকং :::**

 $F$ aisal টিউন করেছেন : | প্রকাশিত হয়েছে : ১৬ জুলাই, ২০১১ | 985 বার দেখা হয়েছে |  $\blacksquare$ 17

এই টিউটোরিয়ালে আমি আপনাদের দেখাব কি ভাবে কারো কম্পিউটার এর আইপি ঠিকানা হ্যাকিং করবেন। এবং অবশ্যই আইপি হ্যাকিং করার আগে জানতে হবে আইপি ঠিকানা কি. আইপি হ্যাকিং করবেন অথচ জানেন না আইপি কি আইপি দিয়ে কি করে।

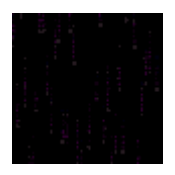

## **আইিপ LJকানা িক?**

সাধারনত আইিপ LJকানা বলেত বুঝায় IP Address = Internet Protocol Address. এটা সাধারনত Unique নম্বর ভিত্তিক হয়ে থাকে । আইপি ঠিকানা বলতে কোন কম্পিউটার, গ্রিন্টার, মোবাইল এর থাকে নেটওয়ার্ক এ সংযুক্ত করার জন্য । একটি আইপি ঠিকানার দুইটি অংশ থাকেঃ

- ১. Host or network interface identification
- ২. Location Addressing

Read more at Wikipedia: en.wikipedia.org/wiki/IP\_address

কি ভাবে পাবেন এই আইপি ঠিকানা  $\overline{?}$ 

অনেক উপায়ে আইপি ঠিকানা পেতে পারেন আমি আপনাদের বেসিক কিছু পদ্বতি দেখাব :

- 1. পিএইচপি নোটিফিকেশন স্ক্ৰিপ্ট দিয়ে
- 2. ɉগ এবং ওেয়বসাইট
- 3. Read Notify এর মাধ্যমে
- 4. গুগল এবং ইয়াহু এর চ্যাট সেশন হাইজ্যেকিং এর মাধ্যমে

An IPv4 address (dotted-decimal notation)

 $172$   $16$   $254$   $1$ 1  $\mathbf{r}$ 10101100 00010000 11111110 00000001  $\overline{\phantom{a}}$ One byte=Eight bits

Thirty-two bits  $(4 * 8)$ , or 4 bytes

PHP Notify Script:

এটা মোটামুটি আইপি হ্যাকিং এর সহজ পদ্বতি, এবং অনেকটা ফিশিং ফিশিং লাগে । ফিশিং কি তা তো অবশ্যই জানেন। বাংলায় হ্যাকিং এর প্রায় ৮০% টিউটেরিয়াল ই ফিশিং এর উপর । যাহােকঃ

1. এখানে ক্লিক করে ডাউনলােড পিএইচপি Notify স্ক্রিপ্ট ডাউনলােড করে নিন http://www.mediafire.com/?7cud87kxdibssim

2. এটার ভিতর দুইটি ফাইল পাবেন একটি IP.html এবং index.php ফাইল দুটি কোন একটি ওয়েব হোস্টিং এ আপলোড করে নিন। আপনার আগের কোন হোস্টিং এ্যাকাউন্ট থাকলে তাতে না করে অন্য নতুন একটি এ্যাকাউন্ট থুলে নিন । আপনি এই হোস্টিং ঠিকানাটি ব্যাবহার করতে পারেনঃ <u>http://my3gb.com</u> । এথানে সাইন আপ করে ইমেল ভেরিফিকেশন সম্পান্ন করে লগইন করুন, তারপর ফাইল দুটি আপলোড করুন।

3. হুম অনেক কাজ করে ফেল্ছেন! এখন মজা দেখার পালা যে ভাবেই হোক আপনার ভিন্টিম কে index.php এর  $\delta$ কানাটা দিন। index.php এর ঠিকানা পেতে index.php এর উপর ক্লিক করুন নতুন একটা উইন্ডো খুলবে এখন এড্রেস বার খেকে লিঙ্কটি কপি করুন। এবং ভিক্টিম কে সেন্ড করুন। ঠিক নিচের ছবির মত :

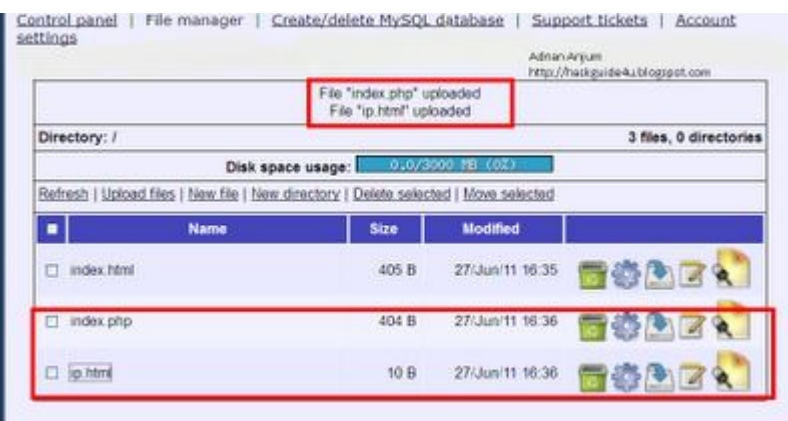

4. এখন ওইব্যাক্তি যদি লিঙ্কটা ওপেন করে তাহলে কিছুই দেখতে পারবে না কিন্তু পিছনে পিছনে তার আইপি ঠিকানাটা আপনি পেয়ে গেলেন!!!!!!